## **Programming**

## **Wie kann ich im Stable Diffusion Desktop Client ein generiertes Bild wieder löschen?**

- Mit dem in *Embarcadero Delphi* unter Verwendung des *FireMonkey*-Frameworks geschriebenen *Stable Diffusion Desktop Client* können Sie mit Hilfe der *Stable Diffusion* **KI Bilder** von einer **künstlichen Intelligenz** erstellen lassen.
- Der *Stable Diffusion Desktop Client* funktioniert unter den **Betriebssystemen** *Windows*, *macOS* und *Linux*.
- Für die Verwendung des *Stable Diffusion Desktop Clients* benötigen Sie einen **API-Schlüssel** von *Replicate.com*.
- Um im *Stable Diffusion Desktop Client* ein **Foto**, dass Sie über den *Generate*-Button erstellt haben, wieder aus Ihrem Verlauf zu löschen, gehen Sie wie unten beschrieben vor.
- Führen Sie bei dem Bild, das Sie **entfernen** möchten, auf die drei Punkte rechts oben (...) einen **Rechtsklick** aus (es öffnet sich ein Popup-Menü).

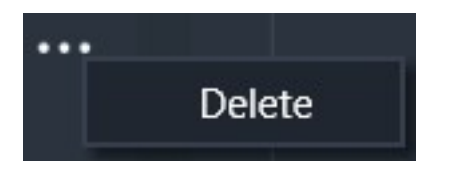

- **Klicken** Sie auf den Menü-Punkt *Delete*.
- Das Bild wird aus dem **Verlauf** gelöscht.
- Zudem können Sie noch das generierte Bild z.B. im Windows-Explorer manuell aus dem **Verzeichnis** bzw. dem **Ordner** löschen.

Eindeutige ID: #2987 Verfasser: Letzte Änderung: 2024-04-22 17:29